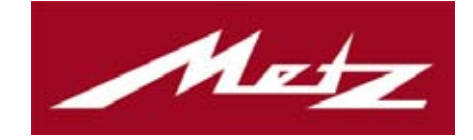

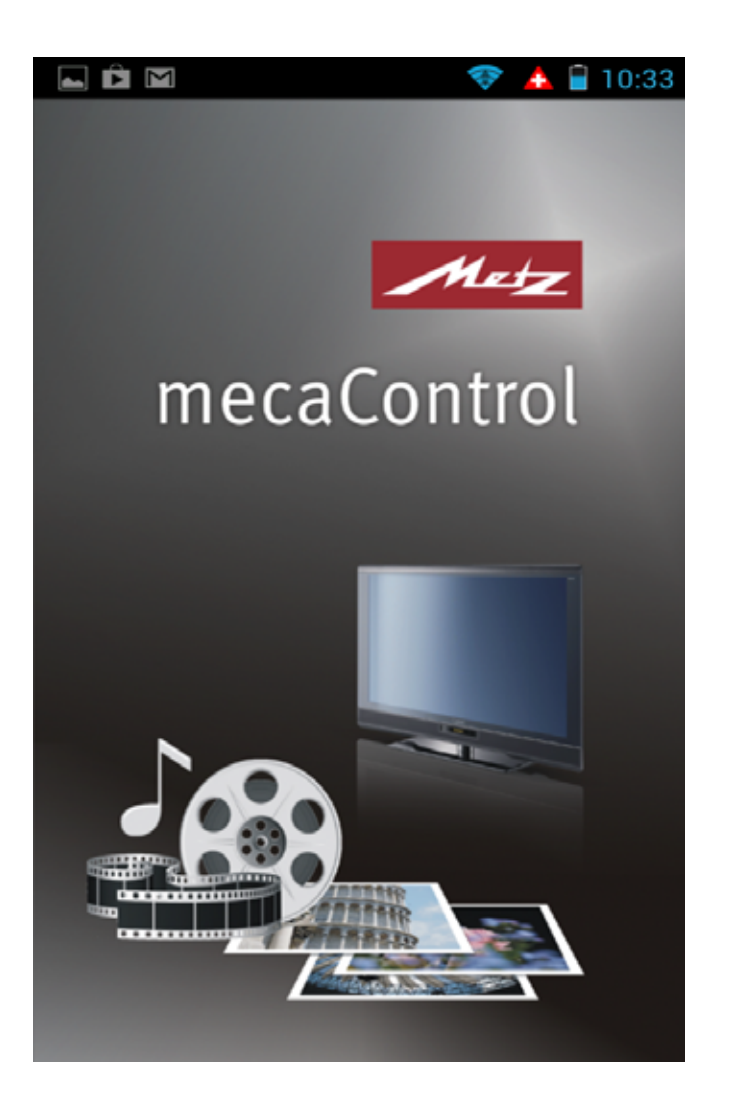

# **Komfortable Bedien-App Metz mecaControl**

Beschreibung der App zur Steuerung von Metz TV-Geräten via Android bzw. iOS

### **Sehr geehrte Kundin, sehr geehrter Kunde,**

vielen Dank für Ihr Interesse an unserer "mecaControl App". Die Metz mecaControl App ist der innovative Weg, das Metz TV-Gerät über Ihr vorhandenes Heimnetzwerk zu bedienen.

### **Grundvoraussetzungen**

- TV-Gerät verbunden mit dem Heimnetzwerk (WLAN-Router) via LAN-Kabel, Powerline-LAN-Adapter (z.B. Devolo) oder LAN-to-WLAN-Adapter (Fremdhersteller).
- Über WLAN mit dem Router verbundenes App-fähiges Appleoder Android-Gerät (Smartphone, einzelne MP3-Player).
- Installation der App über den Apple App Store oder Google Play (Android Market).
- Android Android Geräte mit Version 2.3.6 und höher. Durch verschiedene Auflösungen bei Smartphones kann die Qualität der Darstellung variieren.
- Apple iOS Geräte mit iOS 5 und aufwärts.

## **Schnellübersicht der Funktionen:**

#### *Bedienung Ihrer Metz TV-Geräte*

Alle Funktionen der Metz Fernbedienung übersichtlich auf Ihrem Smartphone.

#### *Timeshift*

Das Fernsehprogramm anhalten und weiterschauen, wann immer Sie möchten! Einfach durch Umdrehen des Smartphones.

#### *Kontrolle über das Netzwerk*

Mit der Metz "mecaControl App" haben Sie die volle Kontrolle über Ihre Musik-, Video- und Foto-Dateien in Ihrem Heimnetzwerk. Sie wählen auf Ihrem Smartphone eine Mediendatei aus und lassen sich diese mit einer Berührung direkt auf Ihrem Metz Fernsehgerät anzeigen bzw. abspielen.

#### *Übersicht Ihrer Mediadateien auf dem Smartphone*

Mit der Metz "mecaControl App" haben Sie darüber hinaus Kontrolle über Ihre Musik-, Video- und Foto-Dateien, die sich auf Ihrem Smartphone befinden.

Suchen Sie sich eine lokale Mediendatei auf Ihrem Smartphone aus und senden diese mit einer Berührung direkt auf Ihr Metz TV-Gerät.

#### *Hinweis: Durch die Verwendung der "mecaControl App" werden Fotos, Musik und Videos auf Ihrem Smartphone für alle Teilnehmer in Ihrem HeimNetzwerk freigegeben.*

#### *Youtube*

Bringen Sie Youtube Videos ganz einfach auf Ihr TV-Gerät ! Suchen Sie ein Youtube Video mit Ihrem Smartphone aus und mit einem Befehl erscheint das Video automatisch auf Ihrem Metz TV-Gerät.

#### *Zugriff auf den Digital Recorder (PVR) Ihres Metz TV-Gerätes*

Greifen Sie über die "mecaControl App" auf die Aufnahmen Ihres Digital Recorders in einem Metz TV-Gerät zu und spielen Sie diese auf einem weiteren Metz TV-Gerät ab.

Ebenso können Sie Aufnahmen auf Ihrem Android Smartphone im Heimnetzwerk abspielen.

#### *Wichtig: Diese Funktion benötigt eine weitere Applikation zur Wiedergabe der Videos.*

### **App-Nutzung: Download der App**

### **iOS (ab 5.0)**

Um die mecaControl App für iPhone, iPod Touch und iPad herunterzuladen, installieren und öffnen Sie iTunes und gehen in den iTunes Store. Geben Sie im Suchfeld "mecacontrol" ein. Downloaden Sie die App und synchronisieren Sie ihr iOS Gerät mit dem Computer.

Auch ein Download direkt über den Appstore auf Ihrem iOS Gerät ist möglich.

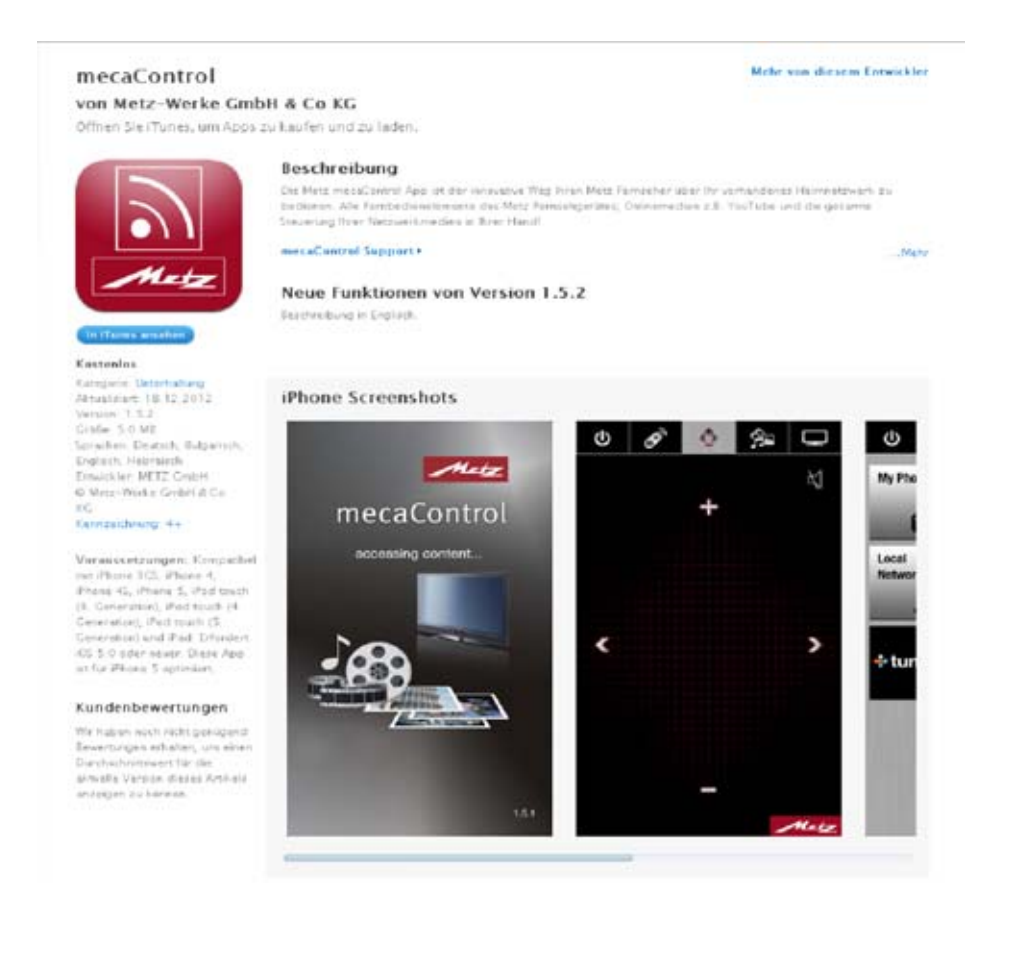

#### **Android (ab 2.3.6)**

Um die mecaControl App für Android herunterzuladen gehen sie in den Google play-Store im Internet:

https://play.google.com/store

oder laden Sie sich ebenfalls die App direkt im play-Store auf Ihr Smartphone. Suchen Sie auch hier nach "mecacontrol"

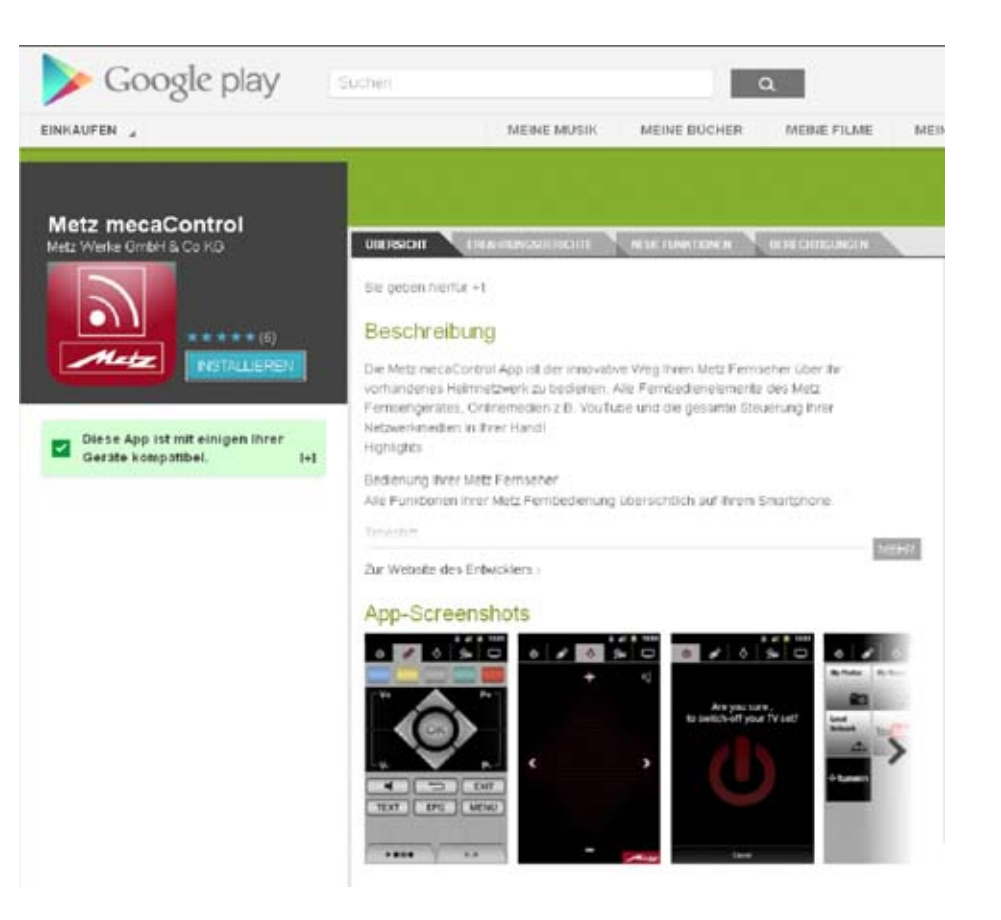

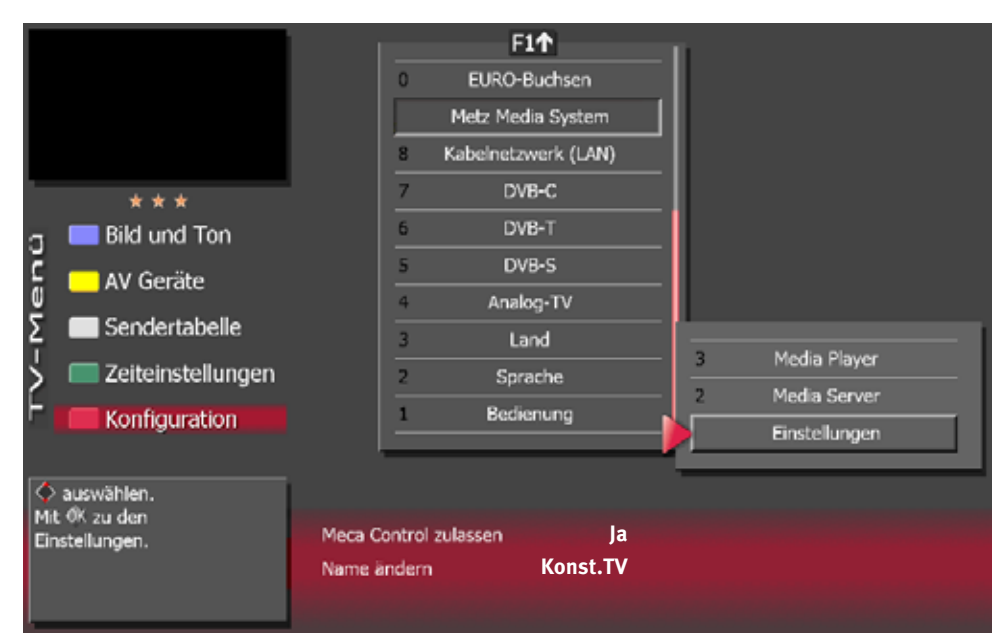

2 ABC 6 DEF

Zeichen löschen

**S** JKL 7 PORS 8 TUV 9 WXYZ

Alles löschen

6 MNO

 $\mathbf{1}$ 

**4 GHI** 

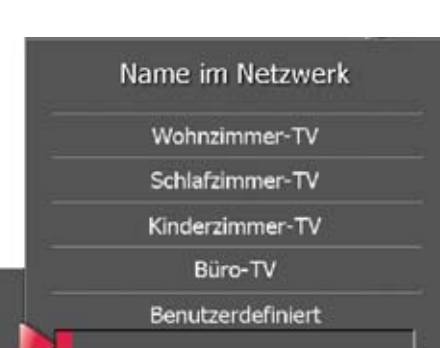

Name wählen

OK Speichern

Bild 1

### **Einrichtung des TV-Gerätes zur App-Nutzung**

Zur Bedienung des TV-Gerätes mittels der "mecaControl App" über ein Smartphone muss Ihr TV-Gerät eingerichtet werden.

Im Menüpunkt "Metz Media System" können verschiedene grundlegende Einstellungen zum App-Betrieb gemacht werden.

Bei "Einstellungen" kann gewählt werden, ob das TV-Gerät von der App bedient werden darf oder nicht. Außerdem können Sie einen Namen wählen, mit dem sich das TV-Gerät im Netzwerk zu erkennen gibt.

#### *Wenn Sie keinen Namen für Ihr TV-Gerät vergeben, wird im Netzwerk nur die IP-Adresse des TV-Gerätes angezeigt.*

Es stehen verschiedene Vorgaben zur Wahl, alternativ kann eine eigene Bezeichnung eingegeben werden.

- TV-Menü mit der Taste (<u>MENU</u>) aufrufen.
- Mit der roten Taste  $\bigstar$  das Menü "Konfiguration" öffnen.
- Mit der zugeordneten Zifferntaste "Metz Media System" wählen.
- Taste **DK** drücken und mit der Taste V+/V– den Menüpunkt "Meca Control zulassen" auf "Ja" einstellen. Jetzt kann das TV-Gerät über ein Smartphone gesteuert werden.
- Mit der Cursorsteuertaste "Name ändern" anwählen. Taste  $\Box K$ drücken und mit der Cursorsteuertaste einen Namen auswählen oder unter "Benutzerdefiniert einen eigenen Namen eingeben (Bild 2). Taste  $\Box K$  drücken. Die Einstellungen werden gespeichert.
- TV-Menü mit der Taste (EXIT) ausblenden.

**EXIT** Abbrechen

## **Einrichtung des TV-Gerätes - Serverbetrieb**

Externer Zugriff auf das PVR Archiv.

### **Media Server**

Möchten Sie auf einem Zweitgerät (Smartphone, Metz TV-Gerät) aus dem Archiv des Metz TV-Gerätes (Server) etwas abspielen, dann muss der Server-Betrieb eingeschaltet sein (Bild 3).

- TV-Menü mit der Taste (<u>MENU</u>) aufrufen.
- Mit der roten Taste  $\bigstar$  das Menü "Konfiguration" öffnen.
- Mit der zugeordneten Zifferntaste "Metz Media System" wählen.
- Mit der Cursorsteuertaste "Media Server" anwählen.
- Taste drücken und mit der Taste **V+/V–** den Menüpunkt "Media Server" auf "Ein" einstellen.

### **Standby Zeit im Serverbetrieb**

Damit die Server-Funktion auch verwendbar ist, ohne dass das TV-Gerät eingeschaltet ist, gibt es den Betriebsmodus

"Server Standby". Die nötige Elektronik für den Server-Betrieb ist aktiv, das Display und die Lautsprecher nicht.

Die Standby-Zeit kann von 15 Min. bis 120 Min. in 15 Min.- Schritten eingestellt werden.

- Wählen Sie den Menüpunkt "Standby Zeit" an und stellen mit der Taste **V+/V–** die gewünschte Zeit ein.
- Zum Speichern der Einstellung drücken Sie die Taste  $\square K$ .
- TV-Menü mit der Taste (EXIT) ausblenden.

Solange das TV-Gerät im "Server-Standby"-Modus aktiv ist, können Sie über Ihr Smartphone mit den Zifferntasten oder der Taste (\_TV/R das TV-Gerät einschalten.

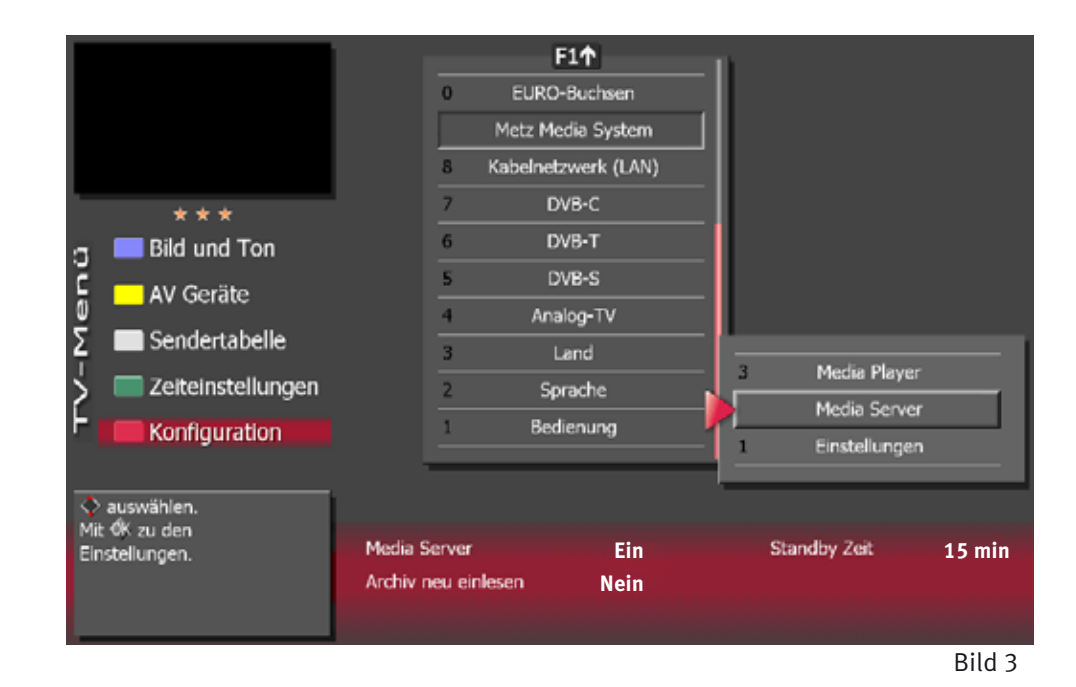

Außerdem können Sie Aufnahmen aus dem Archiv auf ein anderes Metz TV-Gerät oder auf Ihr Smartphone streamen.

Bei TV-Geräten mit OLED-Klartextanzeige (Darstellung von Uhrzeit oder Programmname) wird "SERVER" angezeigt, bei TV-Geräten ohne OLED-Klartextanzeige leuchtet die orange LED.

#### *Die Standby-Zeit wird nach dem letztmaligen Zugriff von Ihrem Smartphone auf das TV-Gerät wieder aktiv.*

Der "Server-Standby"-Modus wird nur aktiviert, wenn das TV-Gerät mit der Taste (<u>\_\_F1</u> \_) --> und der Zifferntaste "0" ausgeschaltet wird. Ein Ausschalten mit der Taste  $\circled{C}$  auf der Fernbedienung ermöglicht keine Server Funktion und damit keinen externen Zugriff auf das PVR-Archiv bzw. keine Foto-Funktion Anzeige Ihrer Fotos/Bilder von Ihrem Smartphone auf dem TV-Gerät.

## **Bedienung mecaControl App: Übersicht 1**

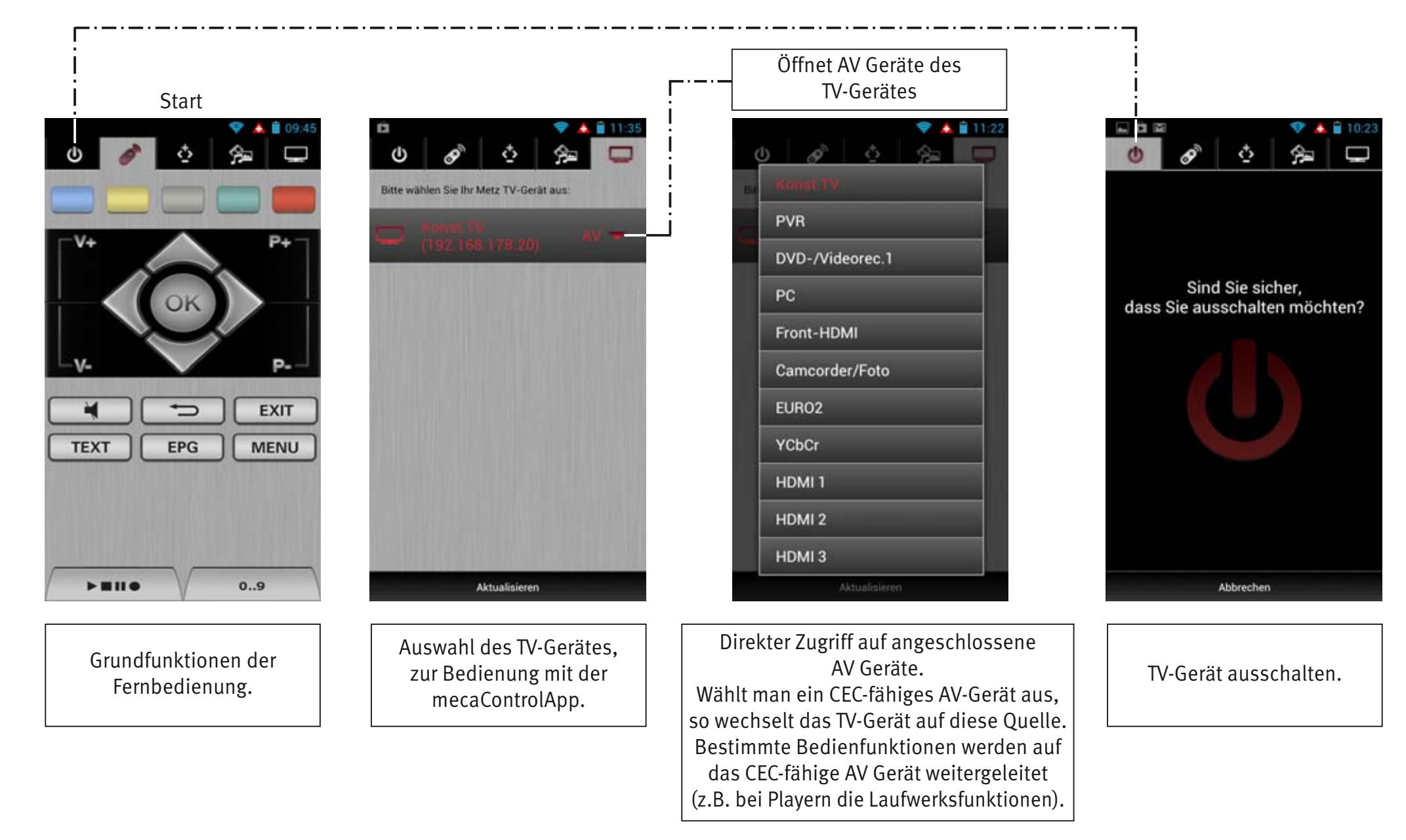

### **Bedienung mecaControl App: Übersicht 2**

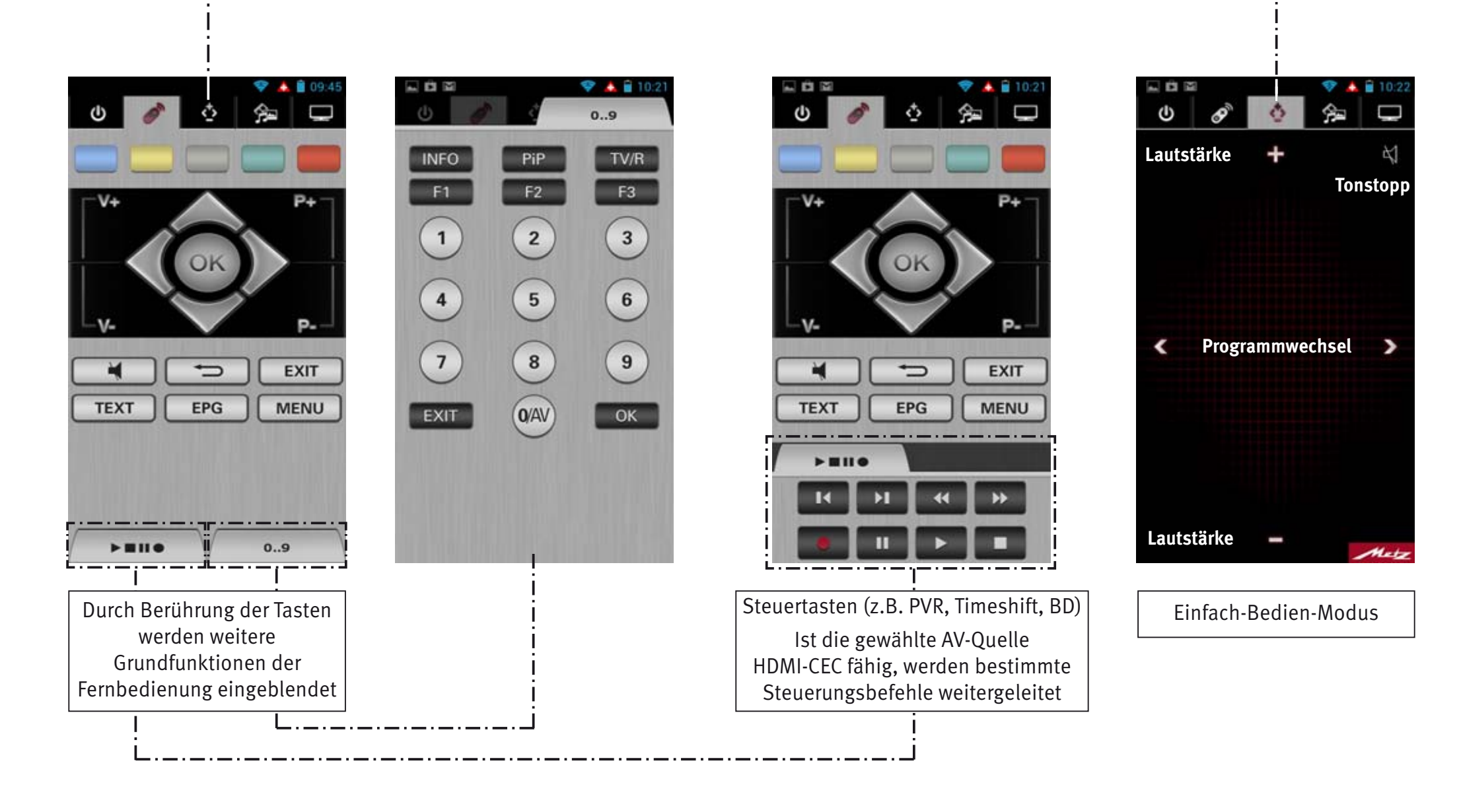

### **Bedienung mecaControl App: Übersicht 3**

### **Umdrehen des Smartphones = Pause (Timeshift-Modus im TV-Betrieb bzw. Pause bei Wiedergabe)**

Wenn Sie **im laufenden Fernsehbetrieb** Ihr Smartphone umdrehen, geht das verbundene TV-Gerät automatisch in den Timeshift-Modus (Zeitversetztes Fersehen).

Wenn Sie Ihr Smartphone wieder umdrehen, erscheint auf dem Bildschirm des Smartphones diese Grafik.

Berührt man das "Play"-Symbol, wird die Wiedergabe fortgesetzt.

Diese Funktion erlaubt nicht nur die Pause im TV Betrieb, sondern auch während der Nutzung von PVR.

Zudem funktioniert es zum Teil bei AV-Quellen, die HDMI-CEC fähig sind: Bei Playern (z.B. Blu-ray Player) wird die Wiedergabe angehalten. Ein Standbild bleibt sichtbar.

*Wichtig: Ist der Lagesensor des Smartphones gesperrt, ist die "Umdrehen = Pause"-Funktion nicht möglich. Einige MP3-Player haben keinen Lagesensor im Gerät integriert.*

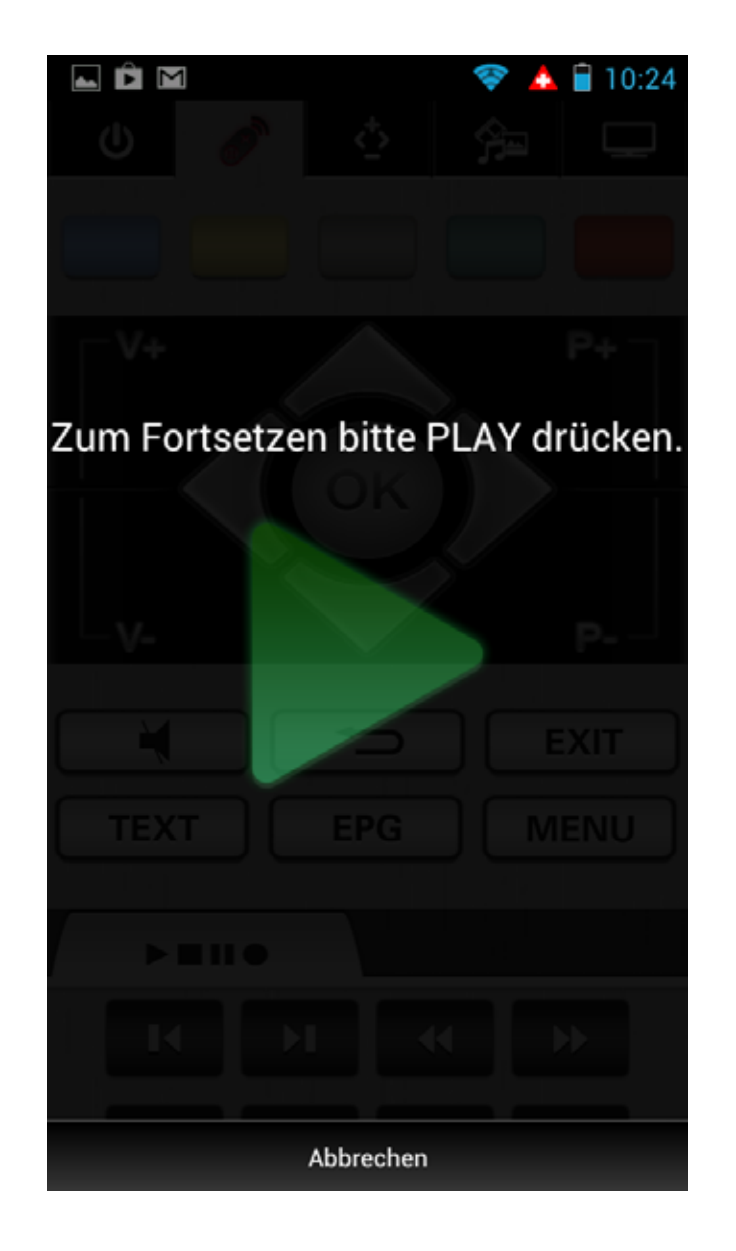

### **Bedienung mecaControl App: Übersicht 4 - Multimedia-Funktionen**

"Multimedia"-Teil der App: Ermöglicht das Abspielen von Audio / Foto / Video-Dateien über Ihr Smartphone oder einem geeigneten Abspielgerät im Heimnetzwerk.

Welche Dateiformate unterstützt werden, entnehmen Sie der Bedienungsanleitung Ihres TV-Gerätes (Anhang A, Mediaplayer).

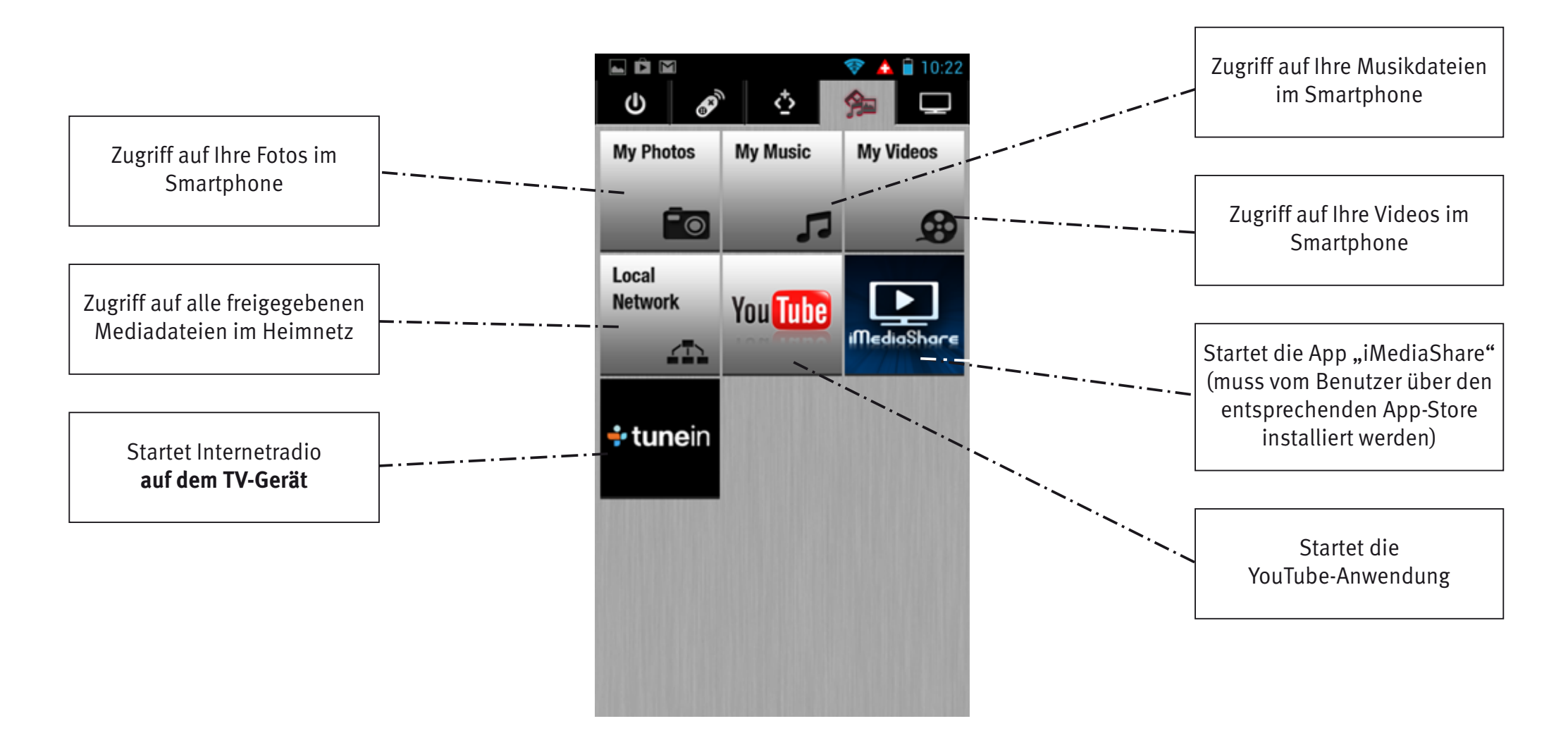

## **Bedienung mecaControl App: Übersicht 5 - Foto-Funktion vom Smartphone auf Ihr TV-Gerät**

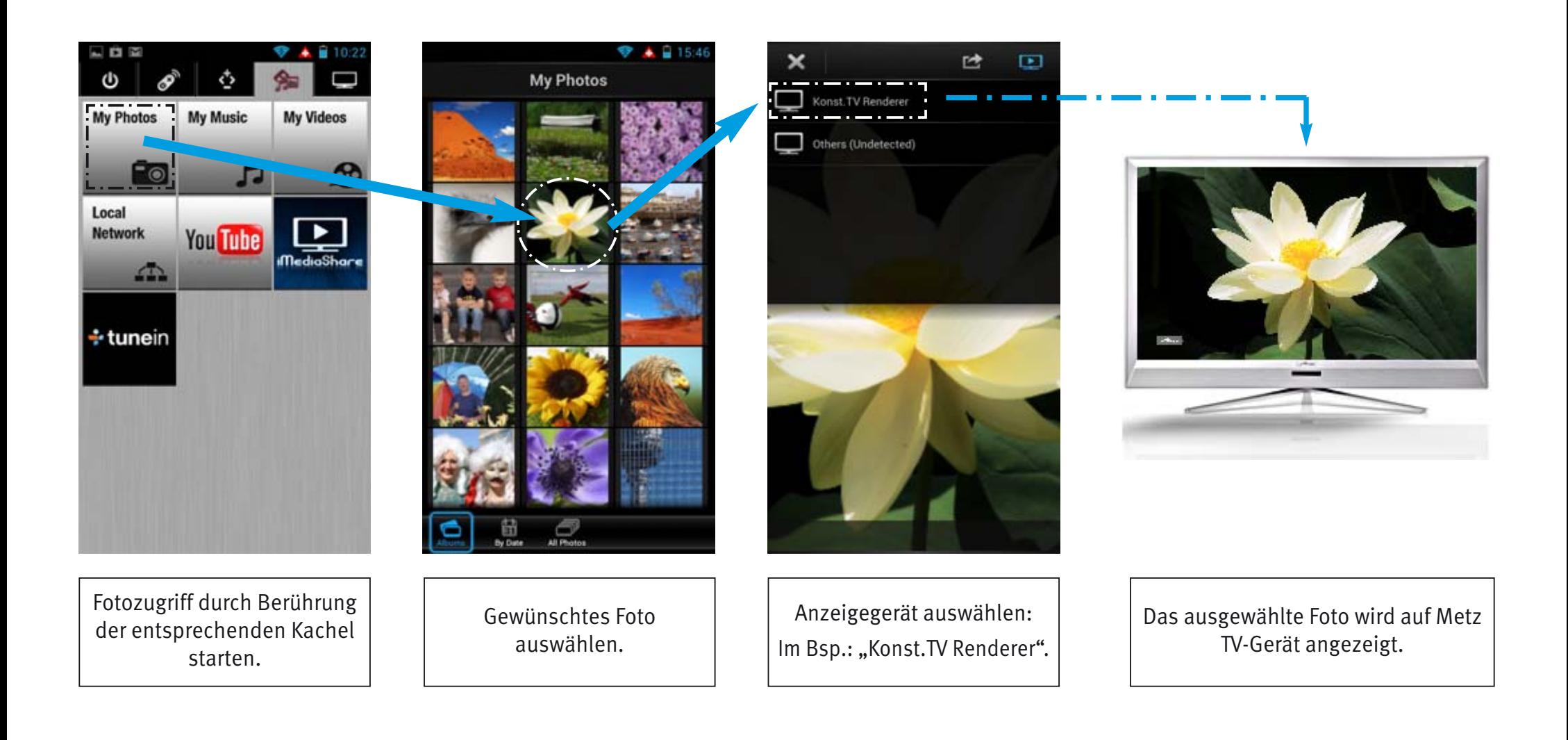

## **Bedienung mecaControl App: Übersicht 6 - Zugriff auf Ihr Heimnetzwerk - PVR abspielen (Serverbetrieb)**

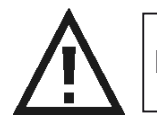

Bei iOS können keine PVR-Aufnahmen über die mecaControl App abgespielt werden.

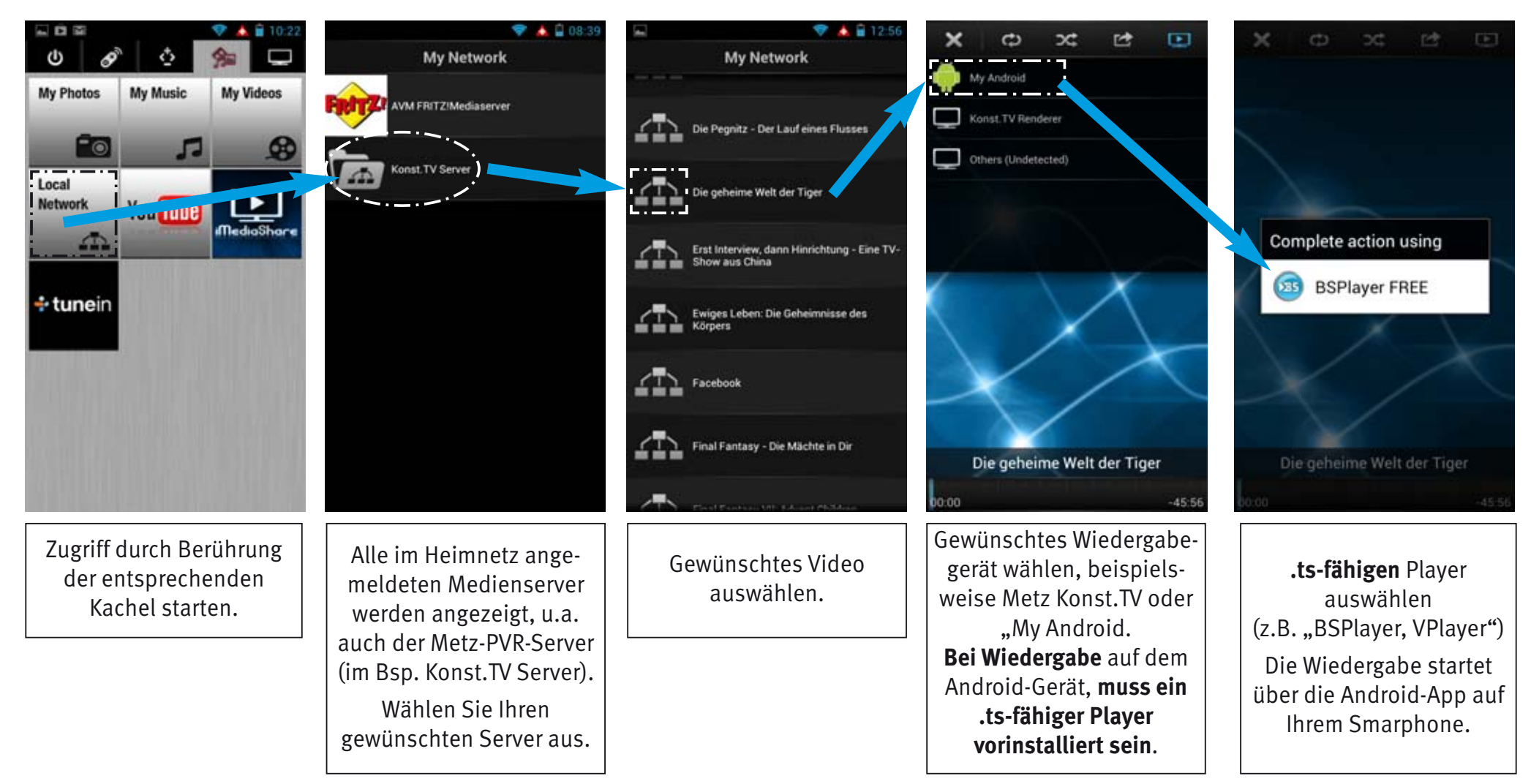